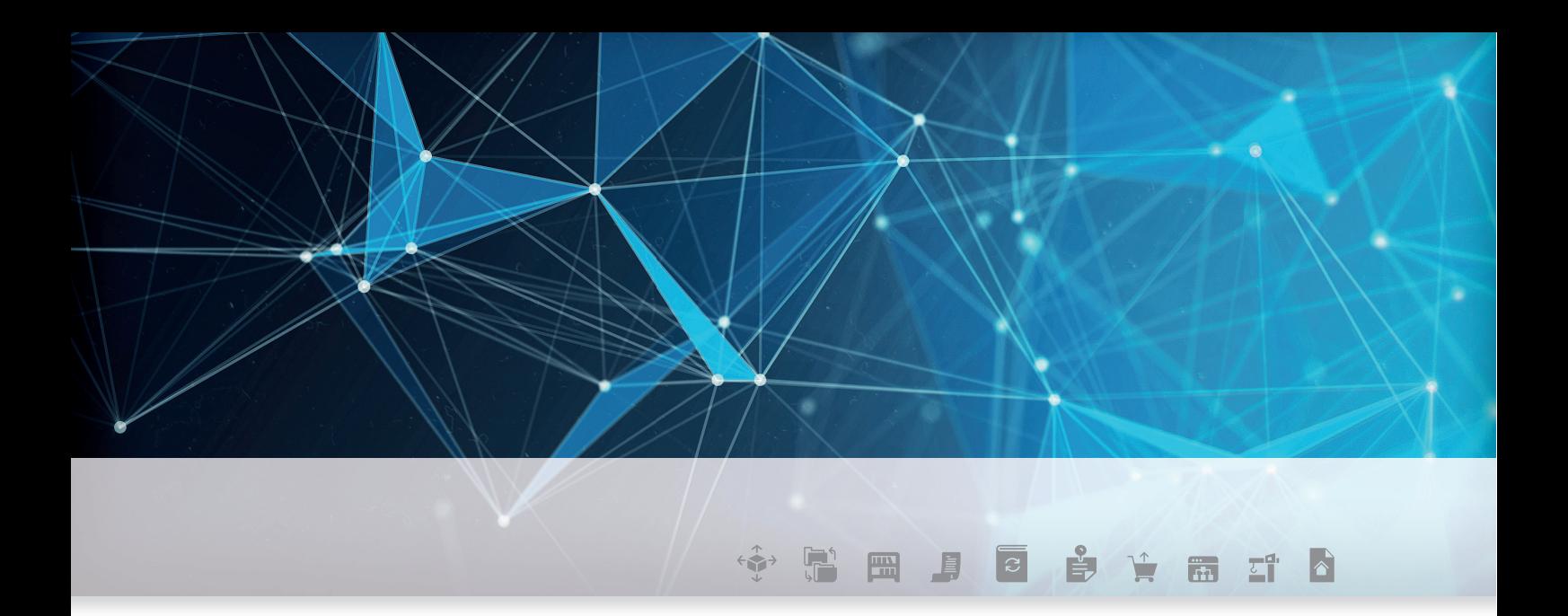

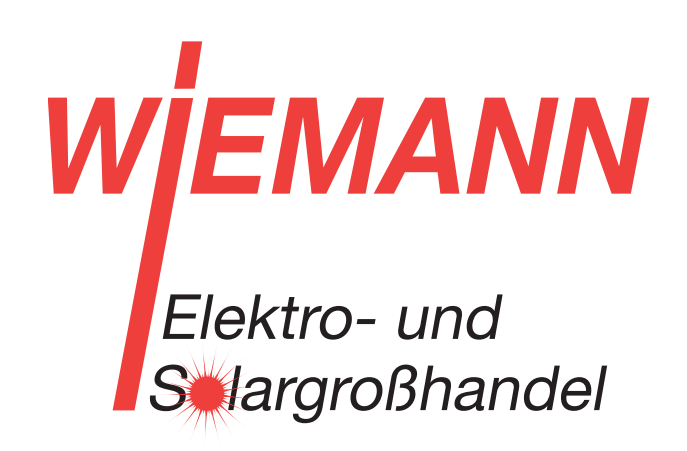

# DOKUMENTATION DER **SCHNITTSTELLEN**

powered by **W** Fegime

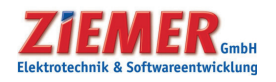

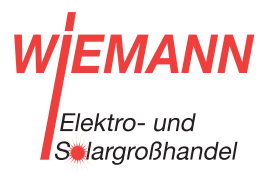

#### FEGIME Deutschland

Marktgemeinschaft im Elektrogroßhandel GmbH & Co. KG

### SCC-SOFTWARE-LÖSUNGEN

vom Elektrohandwerksbetrieb fürs Elektrohandwerk:

### Beschreibung IDS / OCI / UGL

- SCC-Business
- SCC-Control Standard / Profi
- SCC-EMA Standard / Profi

#### Inhalt

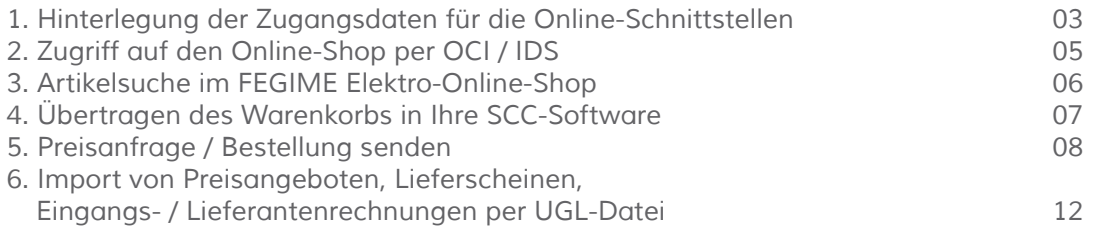

ZIEMER GmbH Elektrotechnik & Softwareentwicklung

Reichenhaller Str. 1–3 83451 Piding

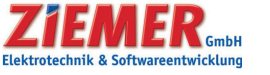

Tel.: 08651 9823-20 scc@ziemer.de Fax: 08651 9823-21 www.ziemer.de

#### 1. Hinterlegung der Zugangsdaten für die Online-Schnittstellen

**VN**  $\overline{\mathbf{M}}$ Elektro- und Selargroßhandel

Die Eingabe der Zugangsdaten für den Online-Shop (OCI / IDS) sowie den UGL-FTP-Server erfolgt beim Lieferanten unter dem Reiter **Lieferanten : Online.**

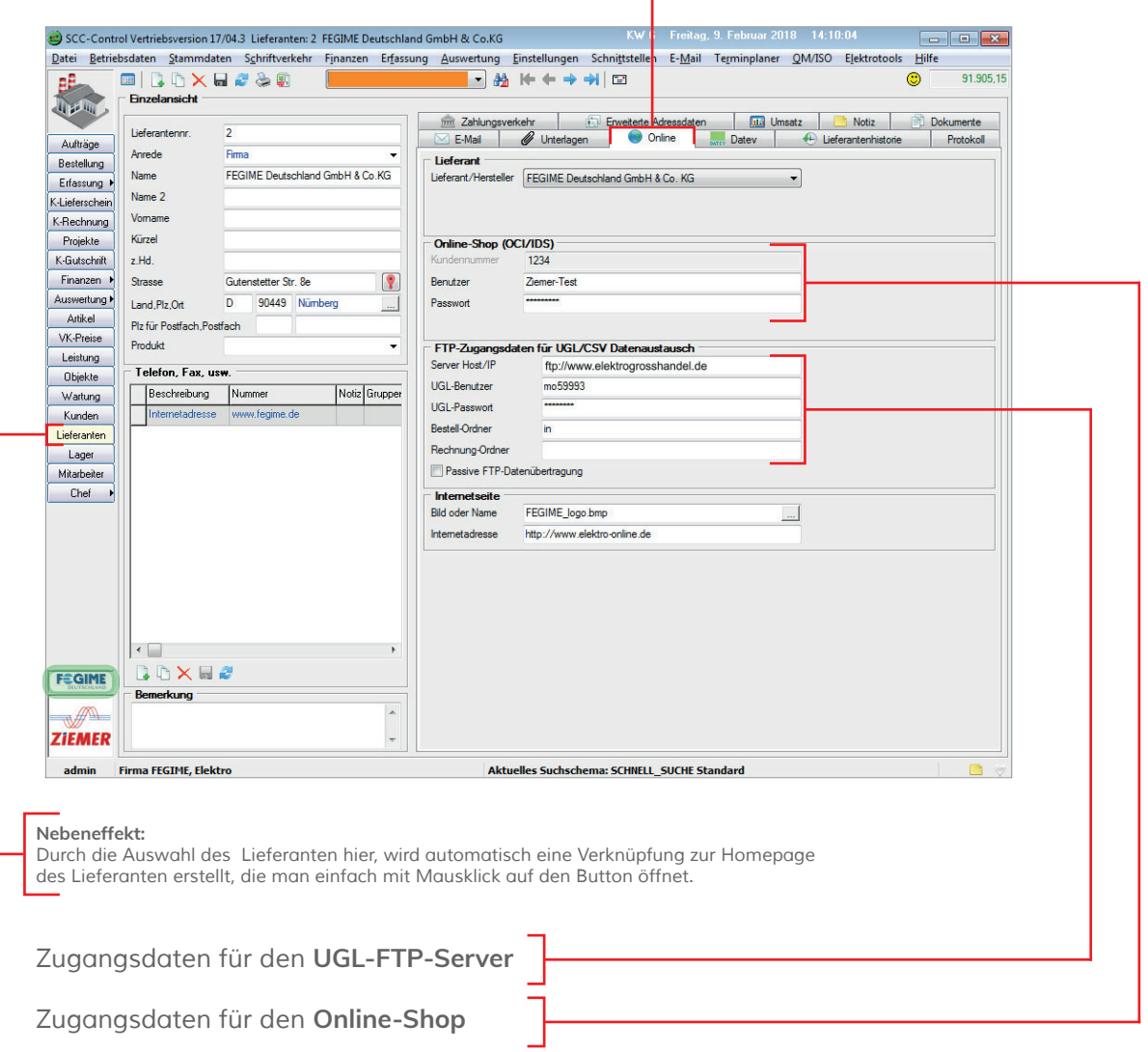

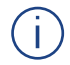

Die OCI- bzw. IDS-Funktionen stehen Ihnen in folgenden Programmteilen zur Verfügung:

- Bestellung
- Projekte
- K-Rechnung (Kundenrechnungen)

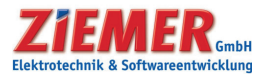

#### Stand: 09.03.2018

### ANLEITUNG FÜR DIE ZIEMER SCC-SOFTWARE

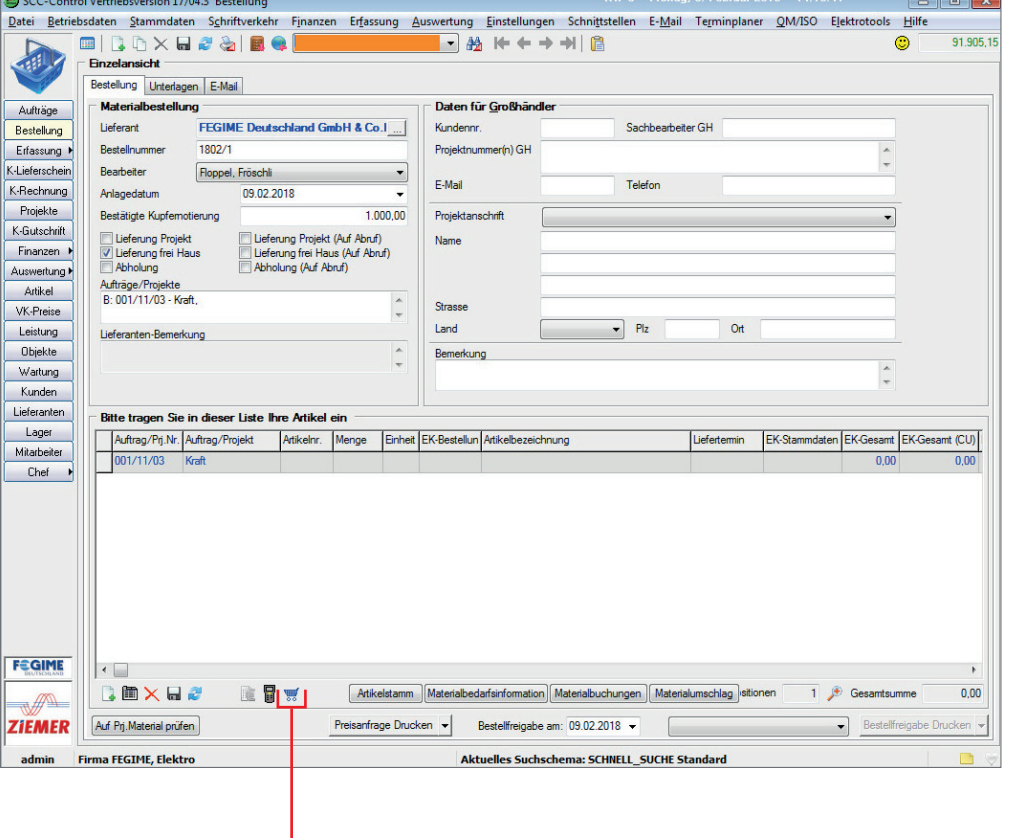

In der **Bestellung** ist nun automatisch der Warenkorb freigeschaltet, über den man den direkten Zugriff auf den Online-Shop des Lieferanten hat.

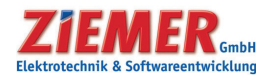

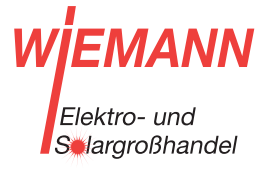

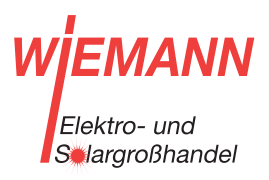

#### 2. Zugriff auf den Online-Shop per OCI / IDS

Bei **Projekten** und **K-Rechnungen** steht Ihnen der Zugriff auf den Online-Shop über OCI / IDS jeweils in der Materialauswahl zur Verfügung.

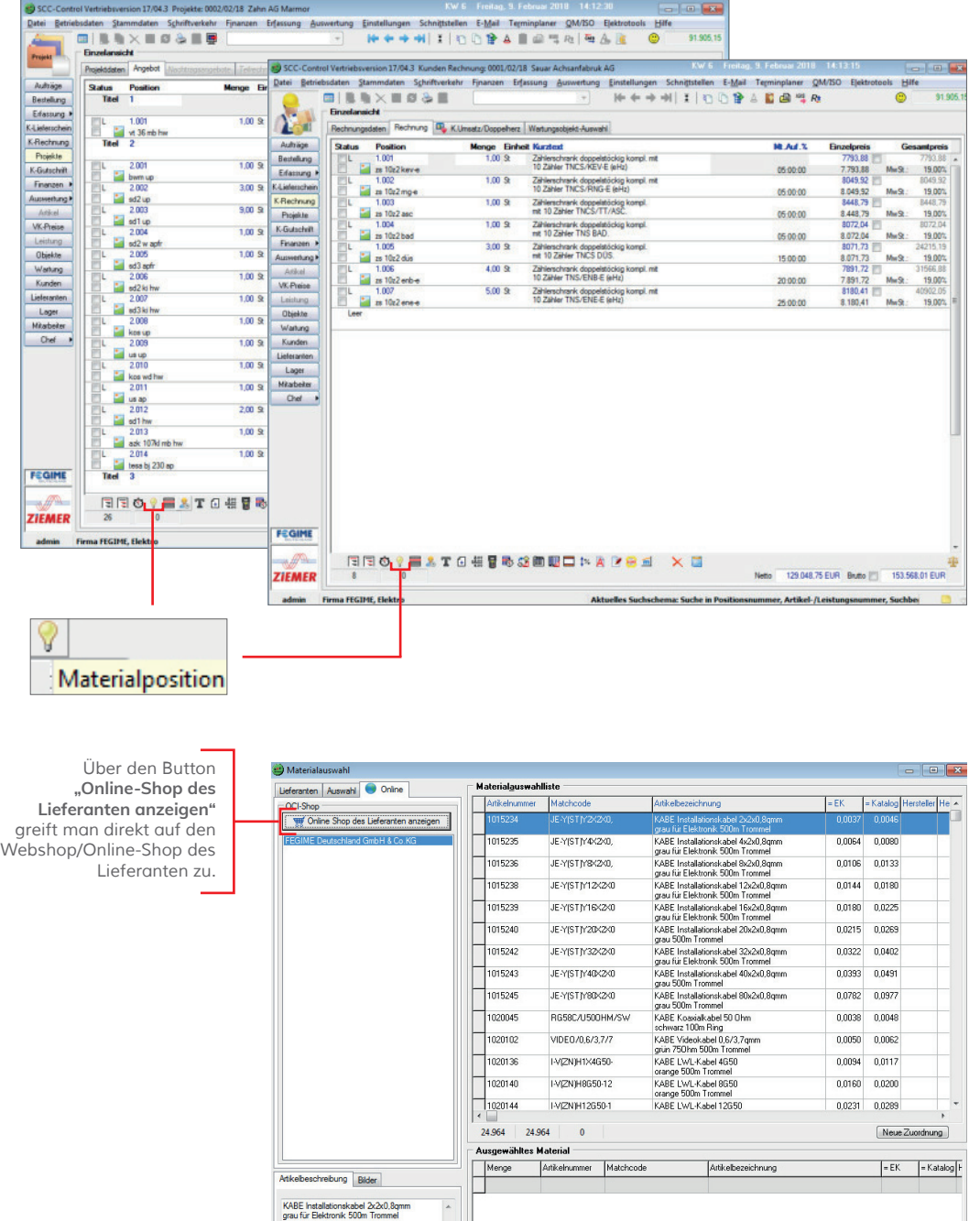

 $A<sub>b</sub>$ 

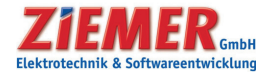

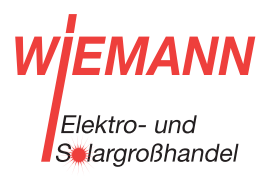

#### 3. Artikelsuche im FEGIME Elektro-Online-Shop

Im FEGIME Webshop können Sie Ihre Artikel über verschiedene Möglichkeiten suchen bzw. direkt erfassen.

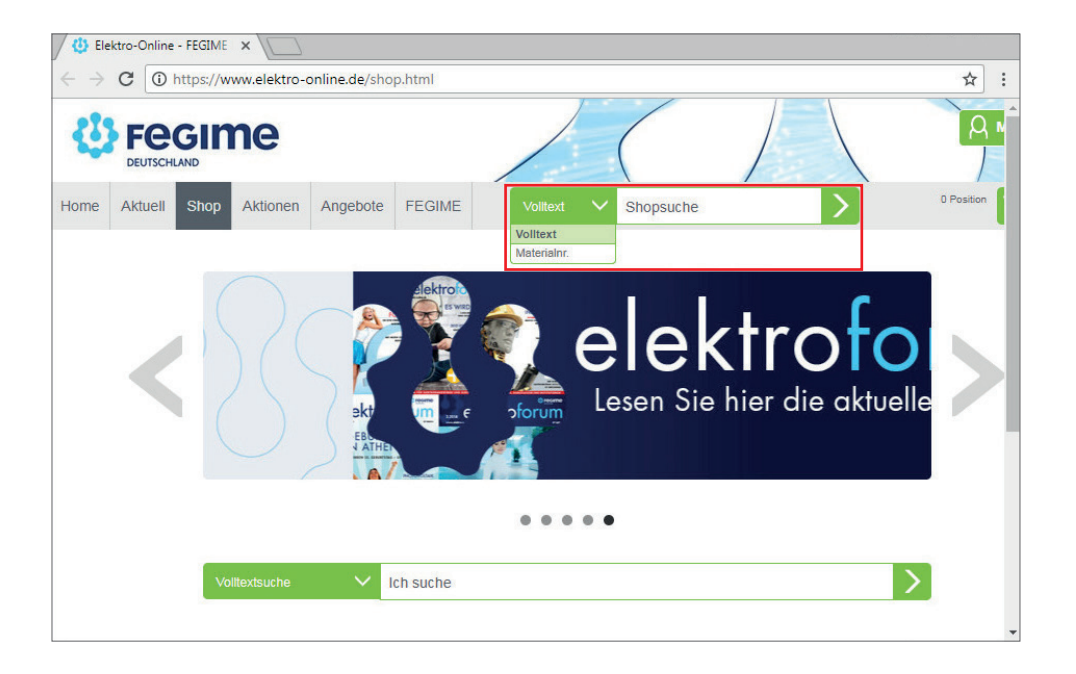

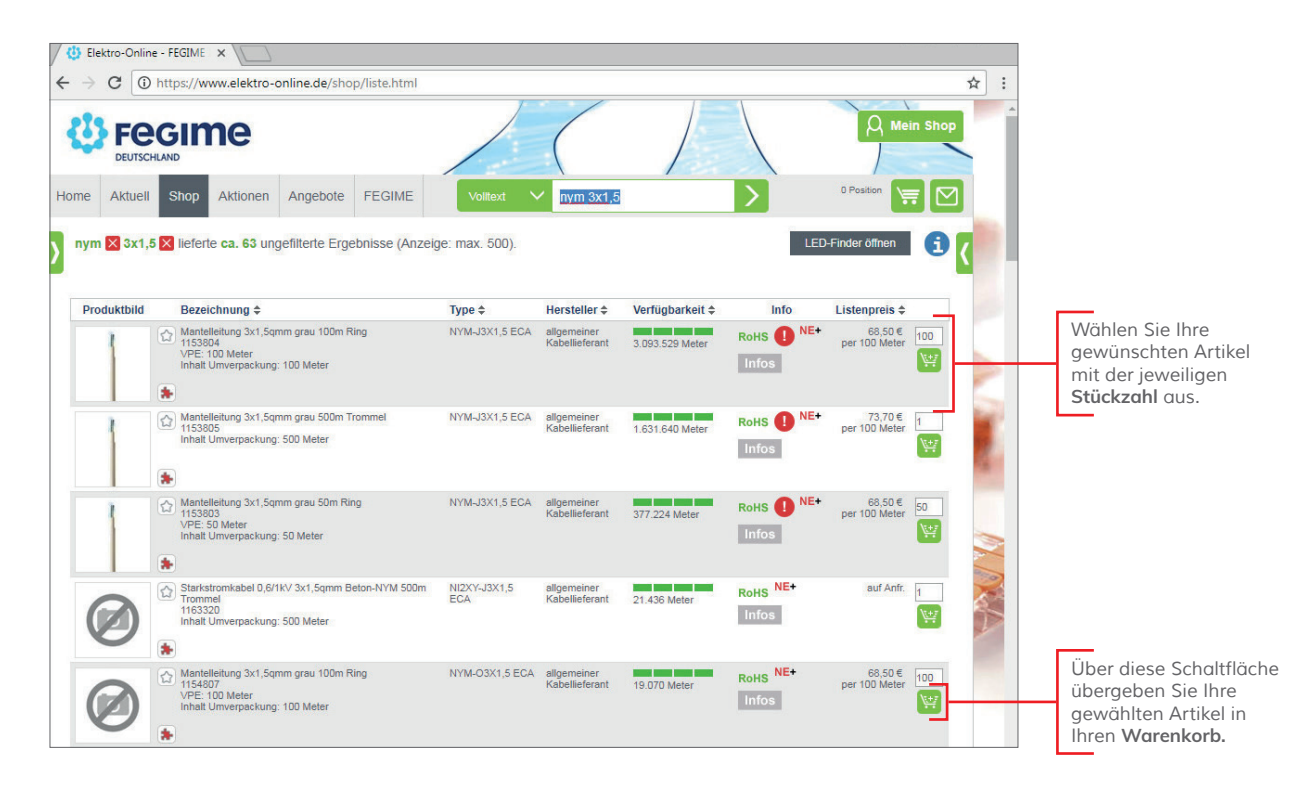

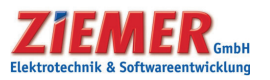

4. Übertragen des Warenkorbs in Ihre SCC-Software

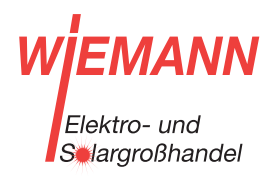

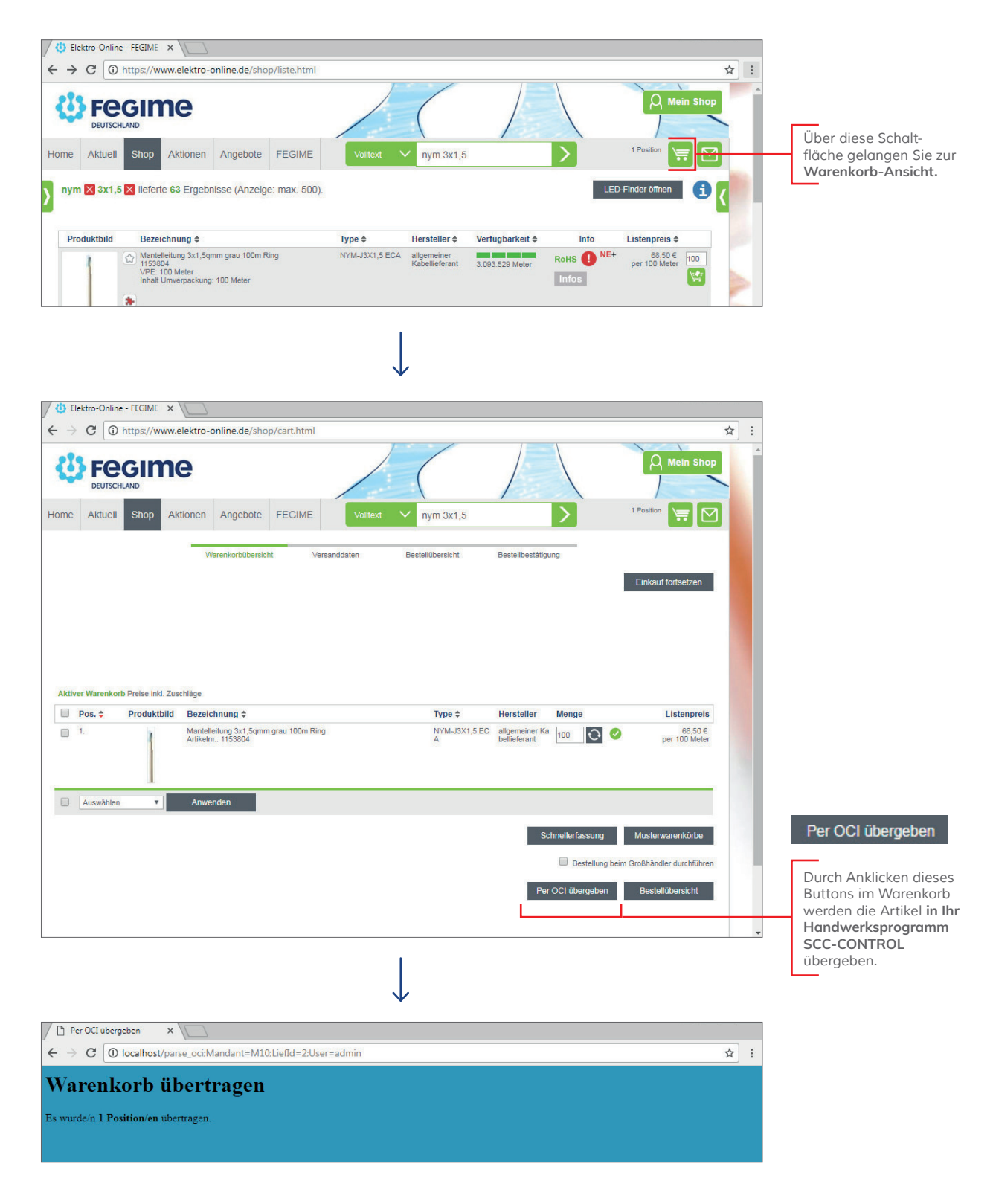

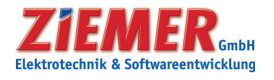

#### WjEI **VIANN** Elektro- und Selargroßhandel

#### 5. Preisanfrage / Bestellung senden

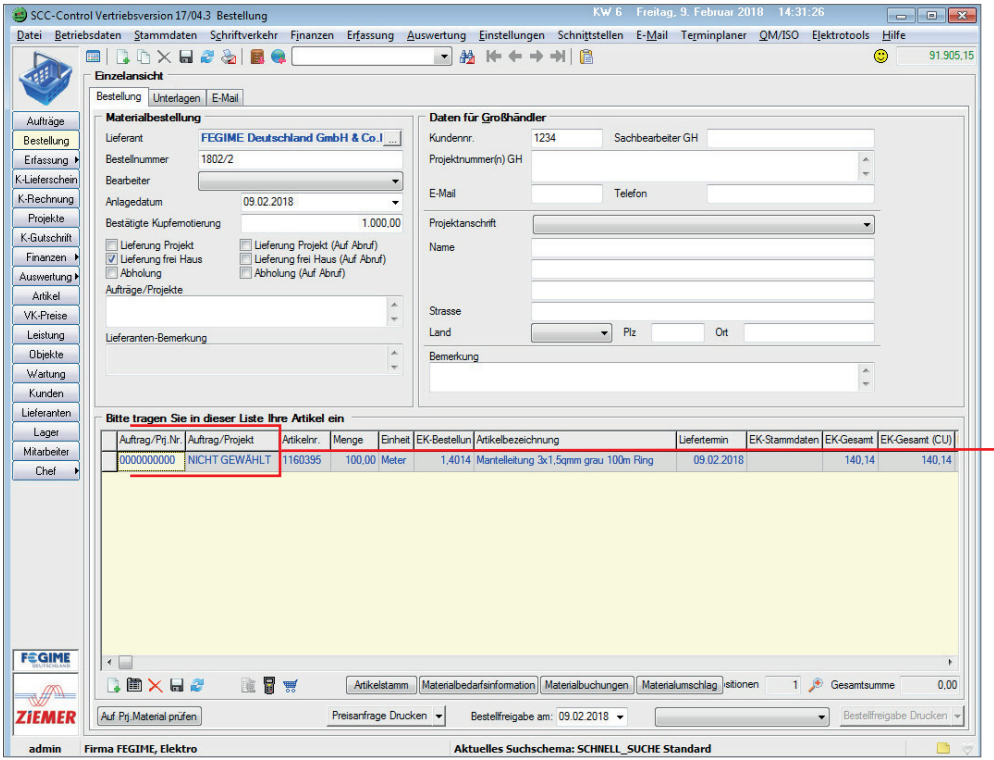

Im SCC-CONTROL müssen lediglich noch die **Kommissionen,**  d.h. der Auftrag / das Projekt, für welches die Artikel bestimmt sind, zugewiesen werden.

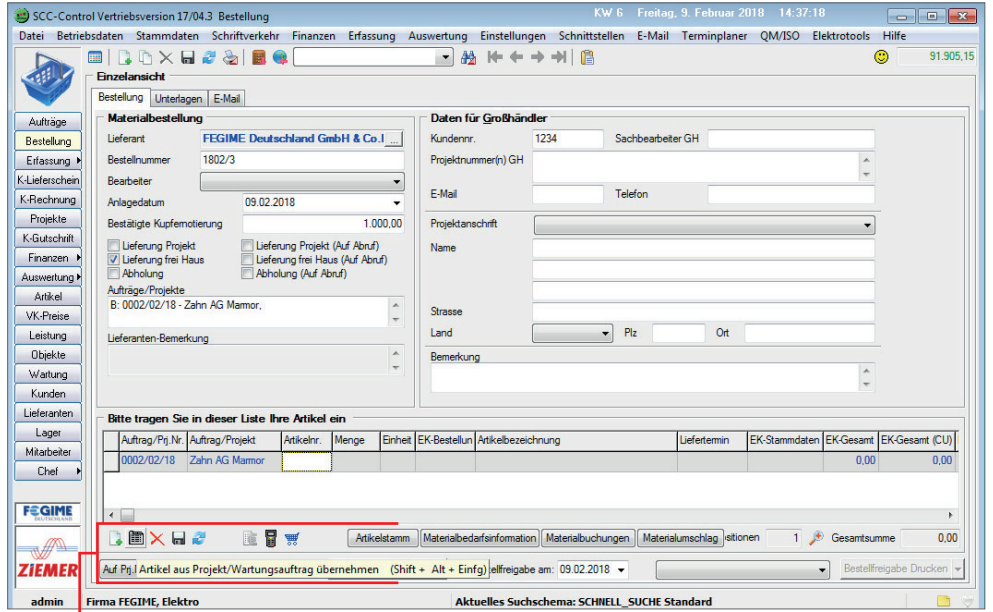

Oder Sie nehmen die Artikel nicht aus dem Online-Shop, sondern greifen direkt auf den **Artikelstamm in den Stammdaten** zurück bzw. übernehmen das Material aus einem Projekt / Angebot oder vom Scanner und senden dann Ihre Preisanfrage bzw. Bestellung per UGL oder per FTP-UGL.

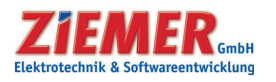

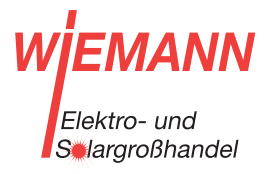

Zum späteren Versand der Preisanfrage und der Materialbestellung haben Sie im SCC-CONTROL mehrere Möglichkeiten:

#### **a) Preisanfrage Online**

Sie können Ihre Bestellung vorab als Preisanfrage versenden **via UGL-FTP Server** oder als **UGL-Datei** per E-Mail.

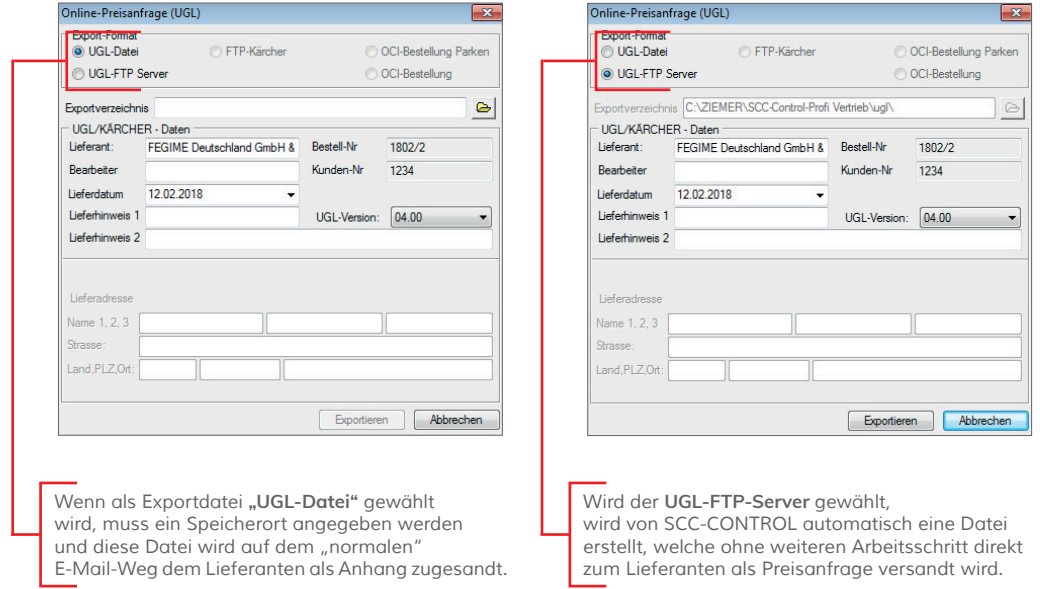

#### **b) Preisanfrage drucken**

Sie können Ihre Preisanfrage auch klassisch **per Fax oder PC-Fax** versenden.

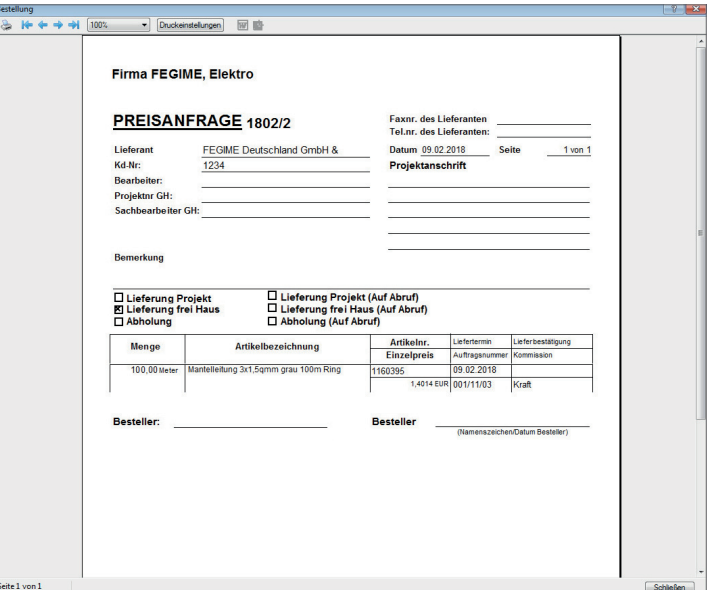

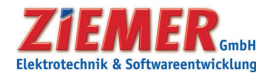

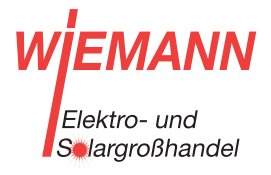

#### **c) Bestellfreigabe Online**

Sie können Ihre Bestellung per Online, d.h. **per E-Mail als UGL-Datei** oder direkt **per FTP-UGL** online übertragen.

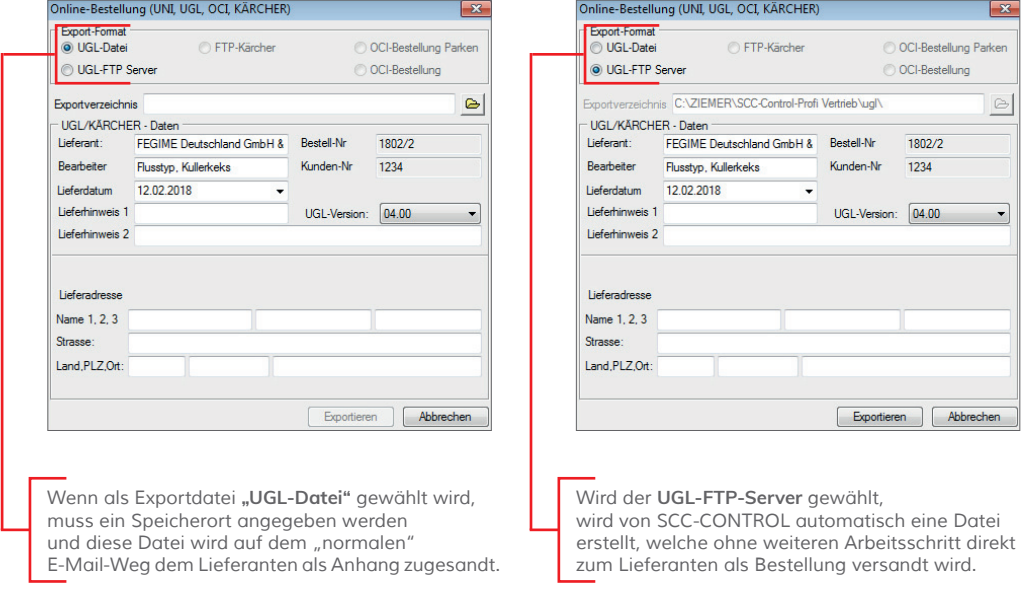

#### **d) Bestellfreigabe drucken**

Sie können Ihre Bestellung "klassisch" ausdrucken und **per Fax oder gleich per PC-Fax** versenden.

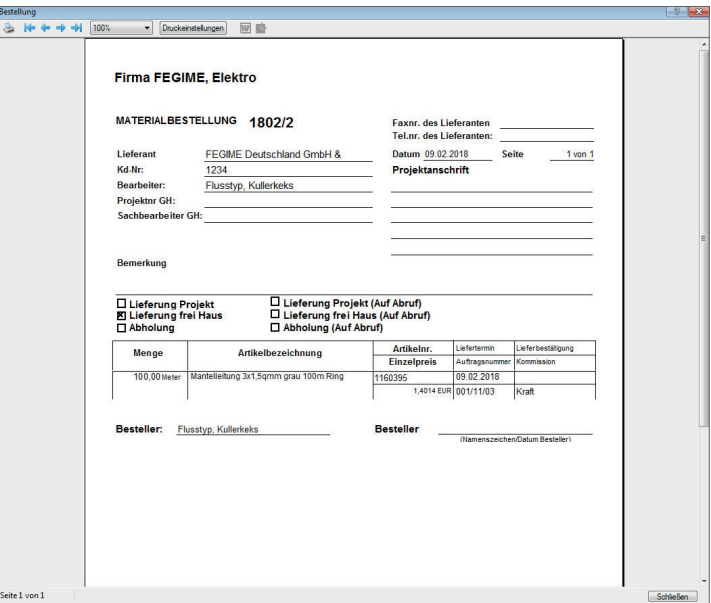

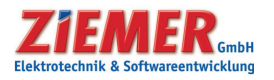

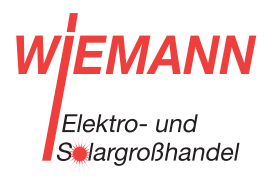

Sie müssen natürlich nicht den Weg über den Online-Shop gehen, sondern können Ihre Preisanfragen auch direkt **aus dem Projekt / Angebot heraus**  versenden und wieder importieren.

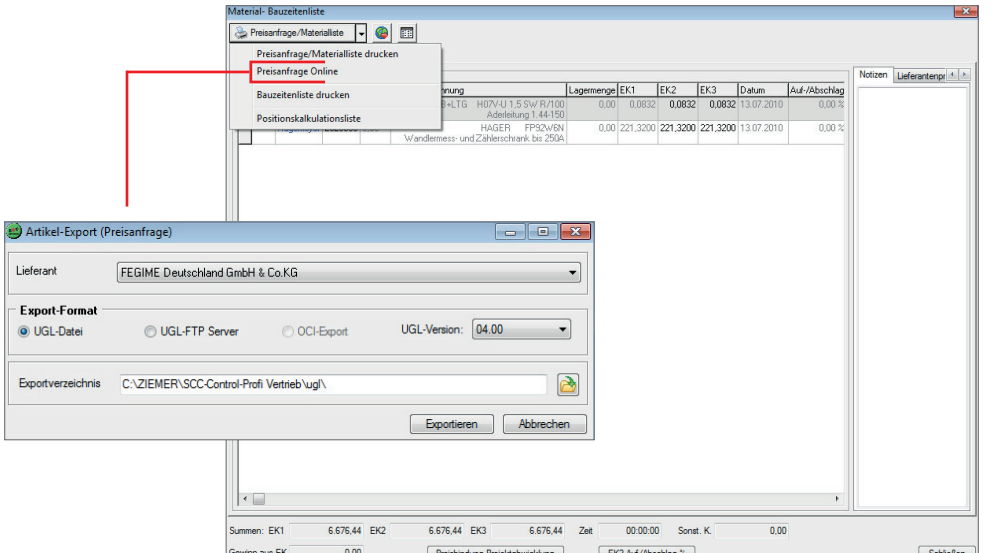

Auch hier haben Sie die Möglichkeit, Ihre Preisanfrage als **UGL-Datei** per E-Mail an den Großhändler zu senden oder direkt **per UGL-FTP** über eine Internetverbindung zu übertragen.

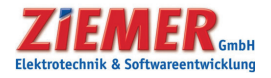

#### 6. Import von Preisangeboten, Lieferscheinen, Eingangs- / Lieferantenrechnungen per UGL-Datei

Der Import von UGL-Dateien erfolgt immer über den **Weltkugel-Button .**

• beim Projekt in der Material-und Bauzeitenliste = Import von **Preisangeboten**

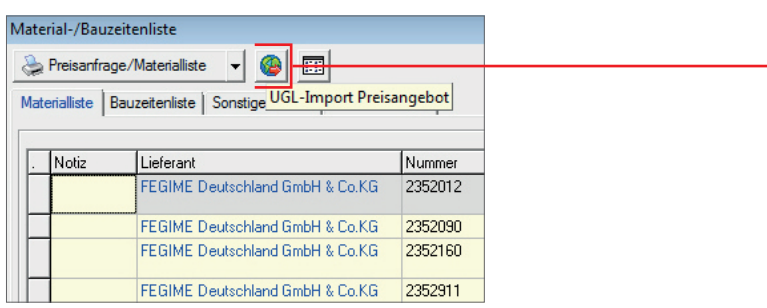

• bei Bestellungen = Import von **Preisangeboten**

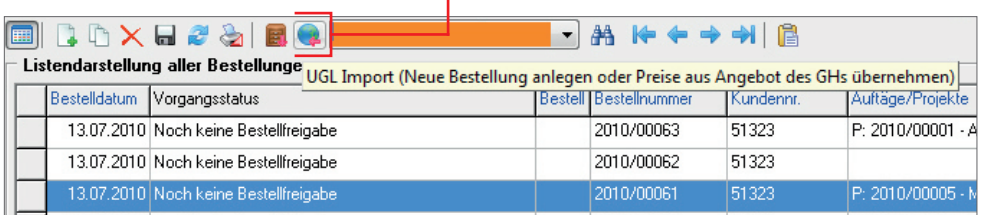

• bei der Erfassung – Materialbuchung = Import von **Lieferscheinen\***

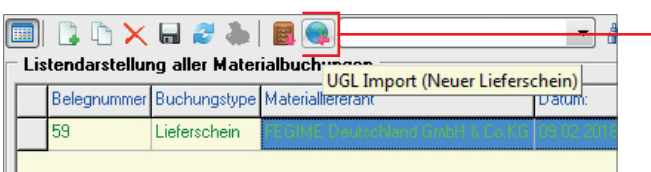

• bei der Erfassung – Eingangsrechnungen = Import von **Eingangsrechnungen\***

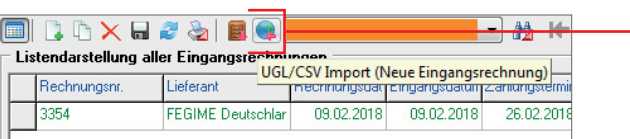

\*ersetzt nicht den Papierlieferschein bzw. die Papierrechnung

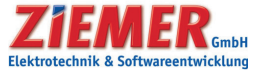

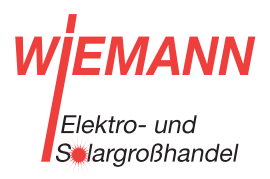

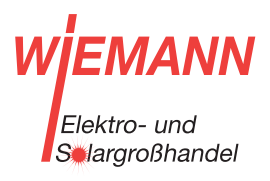

Beim Klicken auf die **Weltkugel** erscheint in jedem der oben angeführten Programmteile das folgende Fenster:

> Über den Button "Durchsuchen" können Sie eine UGL-Datei, die Sie per E-Mail erhalten haben, importieren.

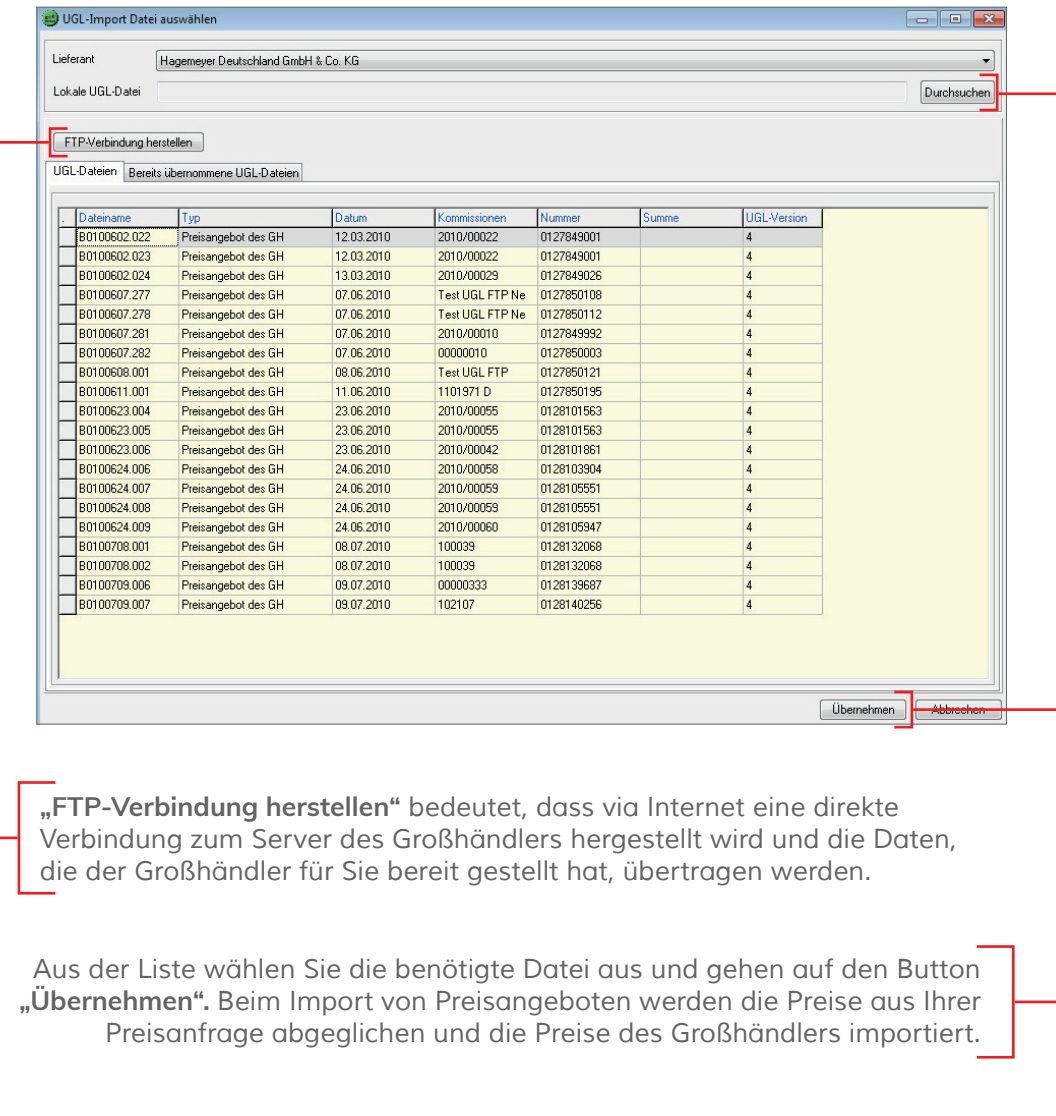

Im jeweiligen Programmteil werden auch nur die jeweils diesem Programmteil zugehörigen UGL-Dateien angezeigt, d.h. es kann nicht passieren, dass ein Preisangebot im Programmteil Materialbuchung importiert wird.

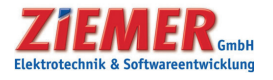

Ħ.

HINWEIS: Diese Software unterliegt stetiger Optimierung und Weiterentwicklung. Wir können daher nicht garantieren, dass unsere Anleitung auf dem neuesten Stand ist und übernehmen keine Haftung für deren Richtigkeit. Bitte informieren Sie sich bei Ihrem Softwarehaus über etwaige Änderungen!

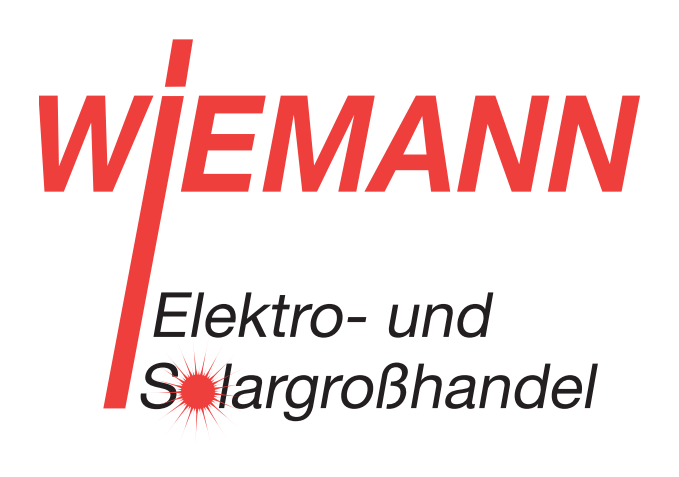

Unsere Kontaktdaten:

Wiemann GmbH Lange Straße 77 32257 Bünde

Tel 05223-9289-0 info@wiemann.de www.wiemann.de